# **Das neue eLearning AMS FL**

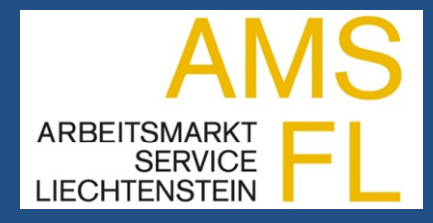

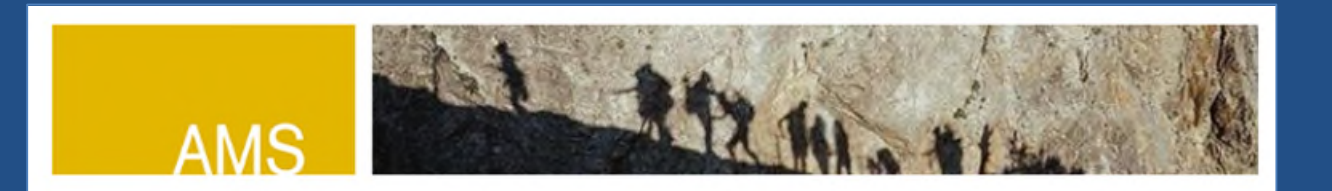

# Herzlich willkommen

Mit uns auf dem Weg zu einer neuen Tätigkeit.

Sie suchen eine Arbeitsstelle. Wir vom Arbeitsmarkt Service Liechtenstein (AMS FL), unterstützen Sie dabei. Hier finden Sie Tipps und Hintergrundinformationen für Ihre Stellensuche.

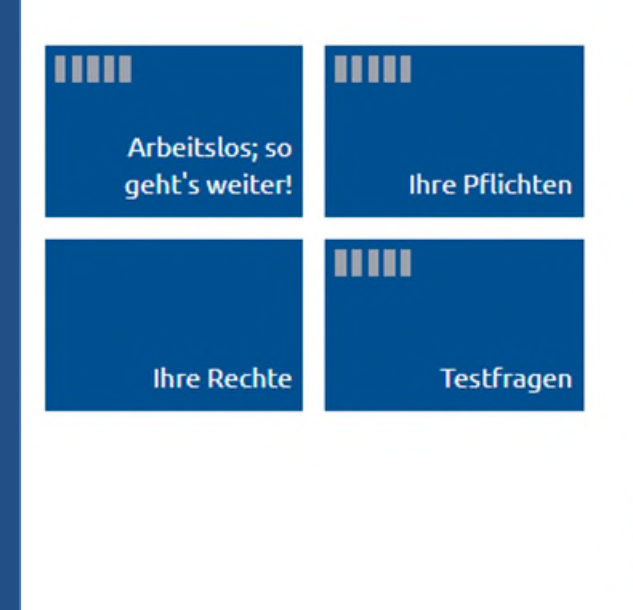

#### **Bitte beachten Sie:**

- · Die Erklärungen in diesem Informationsmodul sind allgemein und beispielhaft. Jeder Einzelfall wird nach den gesetzlichen Bestimmungen geprüft und kann somit zu einer anderen Beurteilung führen.
- · Sie müssen diese Informations-Webseite (inklusive den abschliessenden Wissensfragen) als Teil Ihrer Anmeldung bearbeiten. Nur wenn Sie richtig informiert sind, können wir Sie wirksam unterstützen!

#### Anmerkung:

Aus Gründen der besseren Lesbarkeit wurde im Text entweder die weibliche oder männliche Form gewählt. Es sind jedoch immer beide Geschlechter gemeint.

Mit dem neuen eLearning stellt der AMS FL den stellensuchenden Personen eine weitere, wichtige Informationsquelle zur Verfügung. Das Wissen soll einfach und prägnant in drei Modulen vermittelt werden. Ein viertes Modul "Testfragen" steht zur Überprüfung des Wissenstands zur Verfügung.

Sollten Sie Anregungen zum Tool haben, zögern Sie nicht uns diese mitzuteilen.

#### **1. eLearning auf ams.li öffnen**

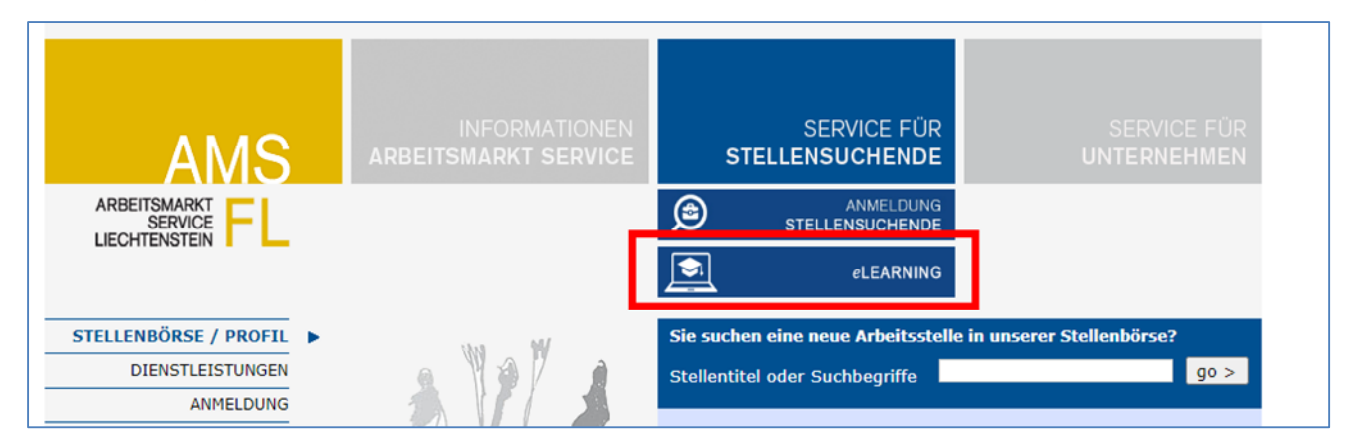

#### **2. Startseite des eLearning Tools**

(vier Module mit verschiedenen Teilbereichen)

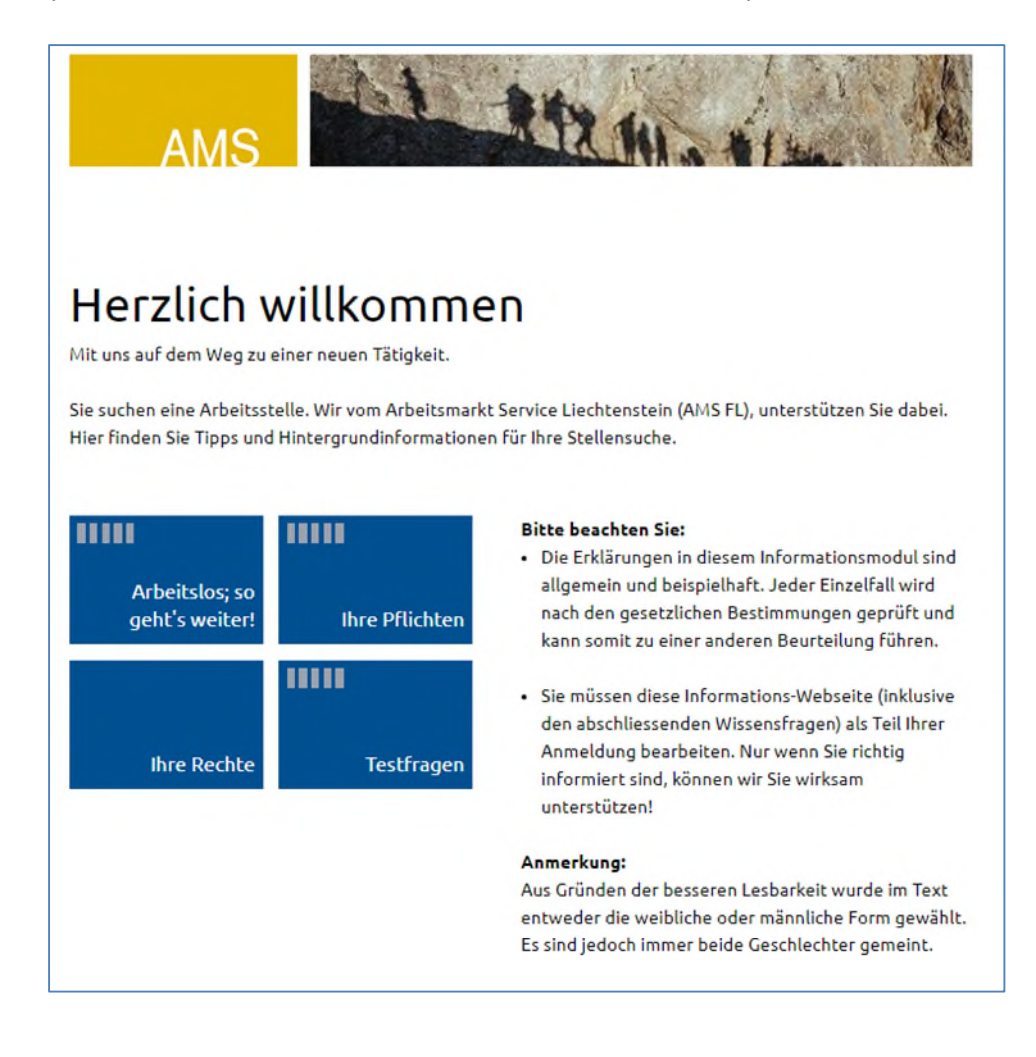

#### **3. Modul Pflichten**

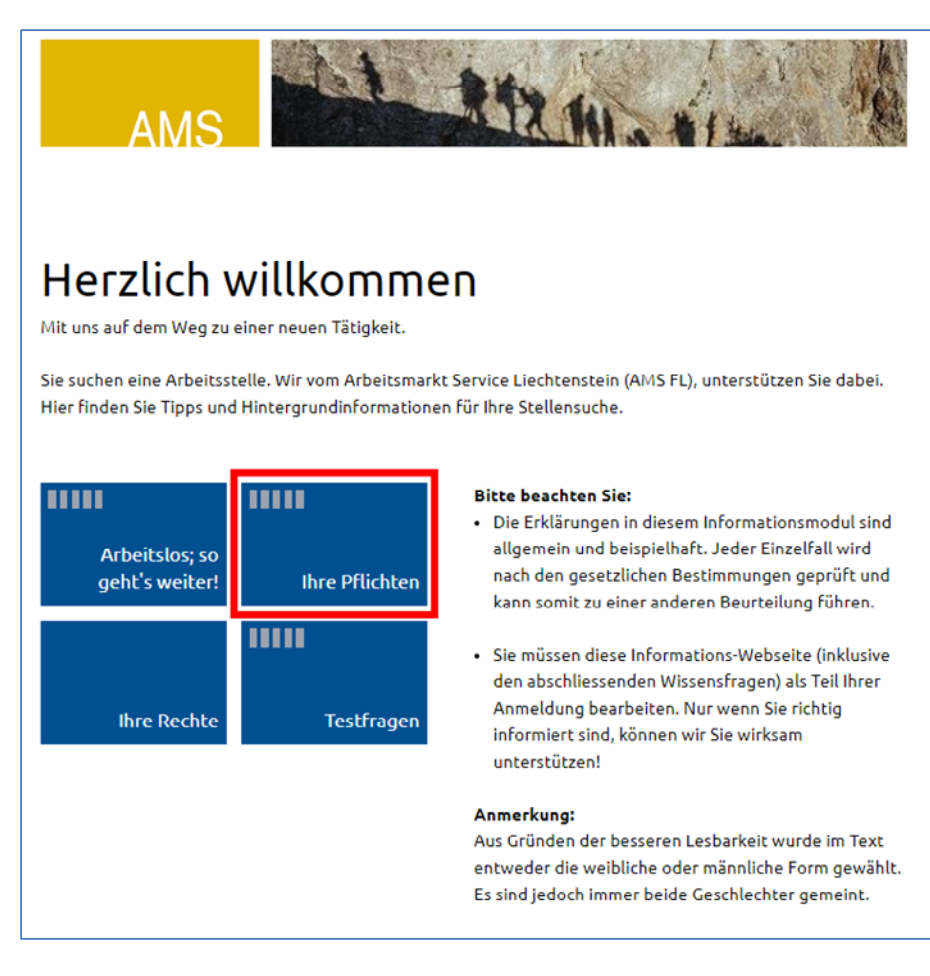

#### **4. Inhalt des Moduls "Pflichten"**

(Teilbereiche des Moduls)

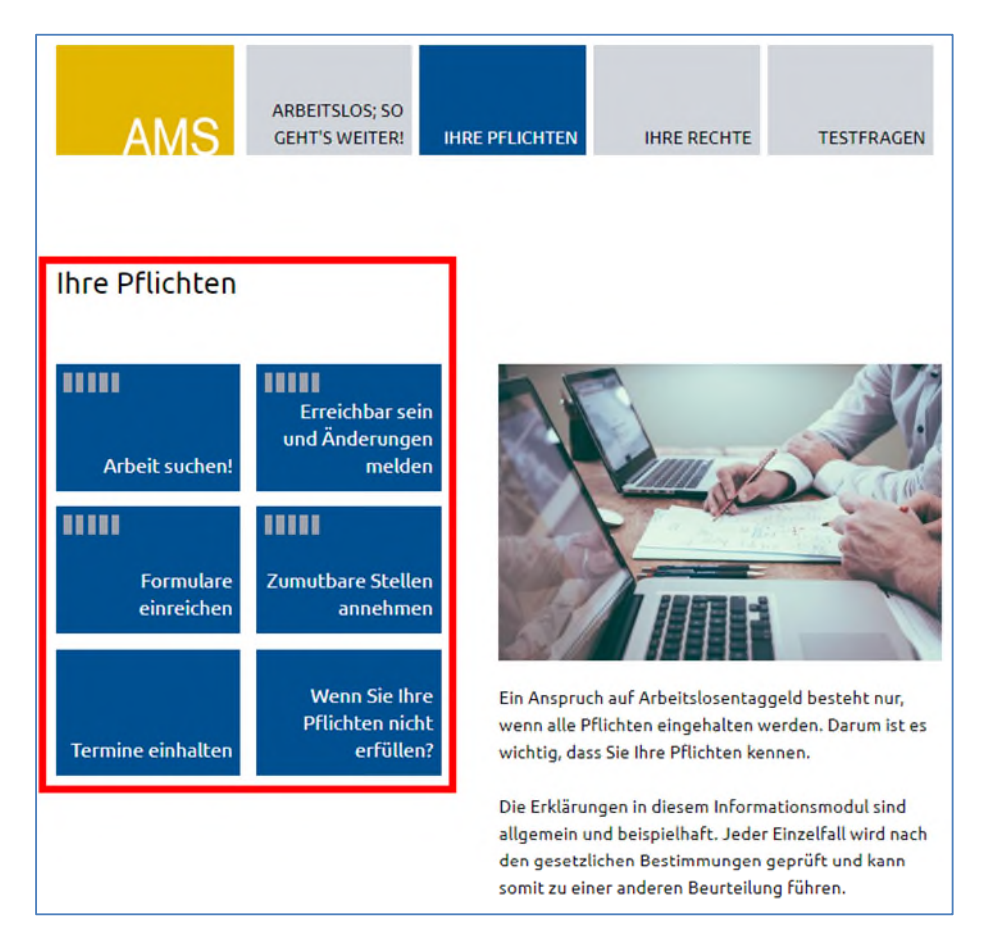

## **5. Testfragen zu den Pflichten**

(zur Überprüfung des Wissenstands stehen Testfragen zur Verfügung)

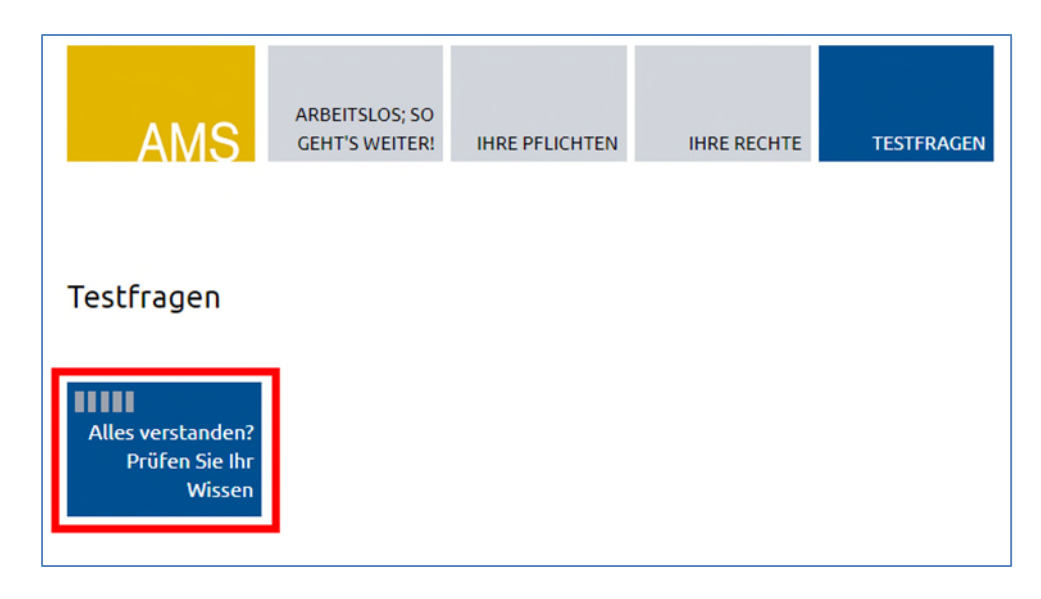

## **6. Testfragen beantworten**

(nur eine Antwort ist korrekt)

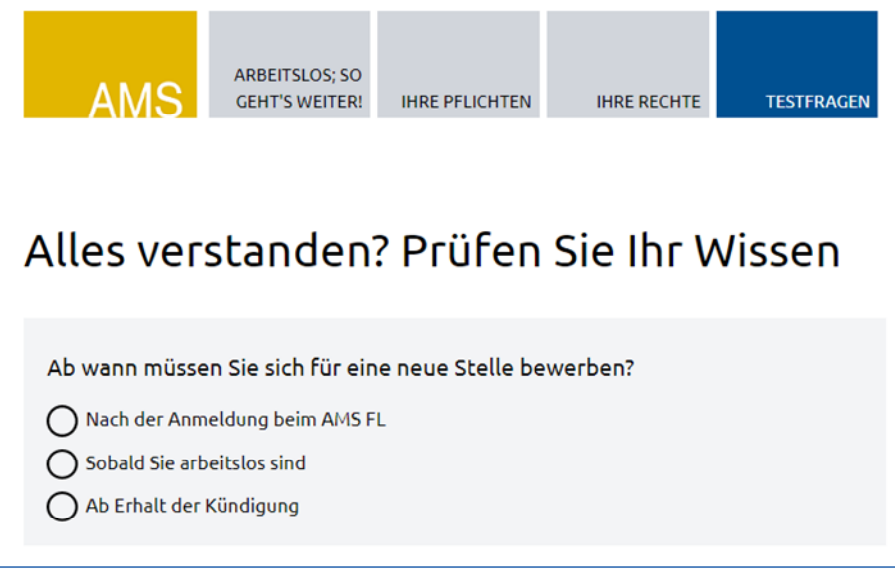

#### **7. Auswerten der beantworten der Testfragen**

(nachdem alle Fragen beantwortet sind)

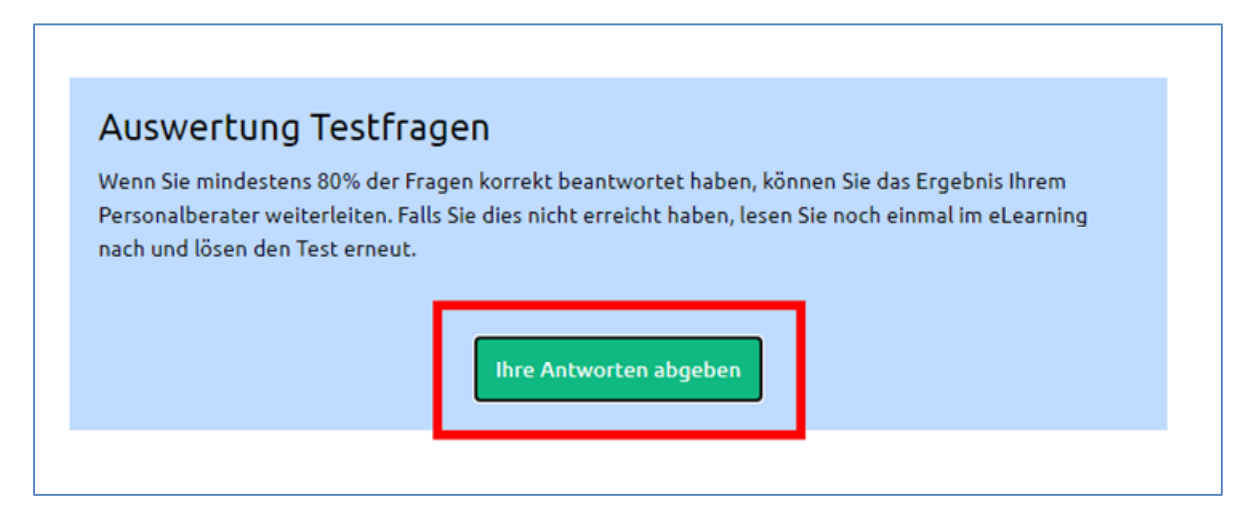

#### **8. Auswertung an den Personalberater senden**

(wenn dies vereinbart wurde)

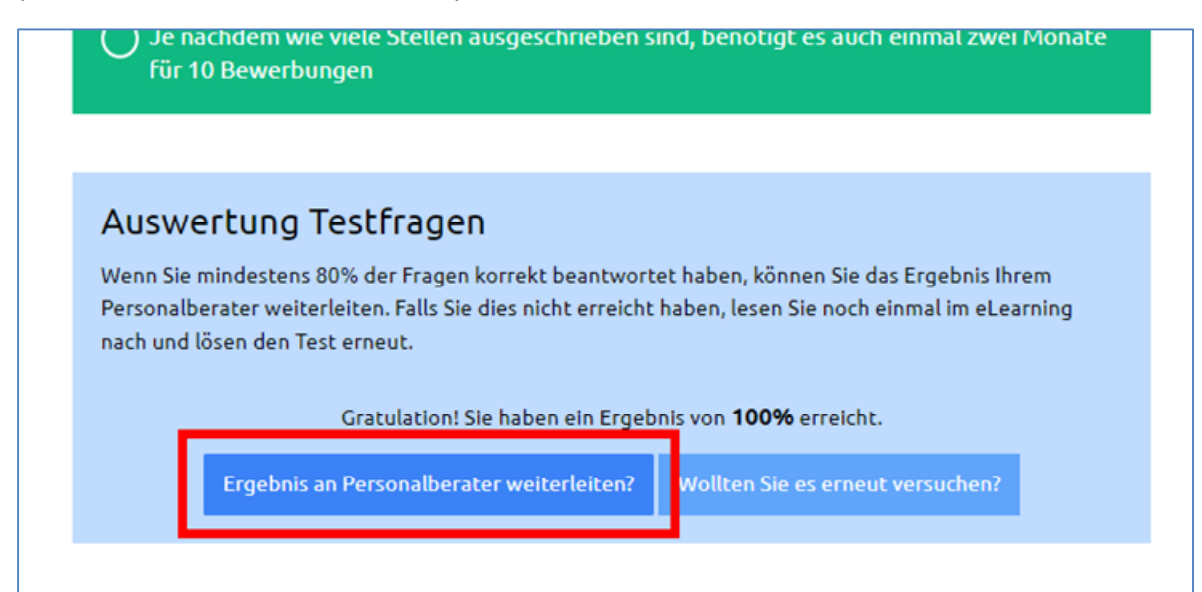

#### **9. Auswertung an Personalberater senden**

- 1) Personalien eintragen
- 2) Empfänger auswählen und anschliessend mittels Button "Ergebnis senden" übermitteln

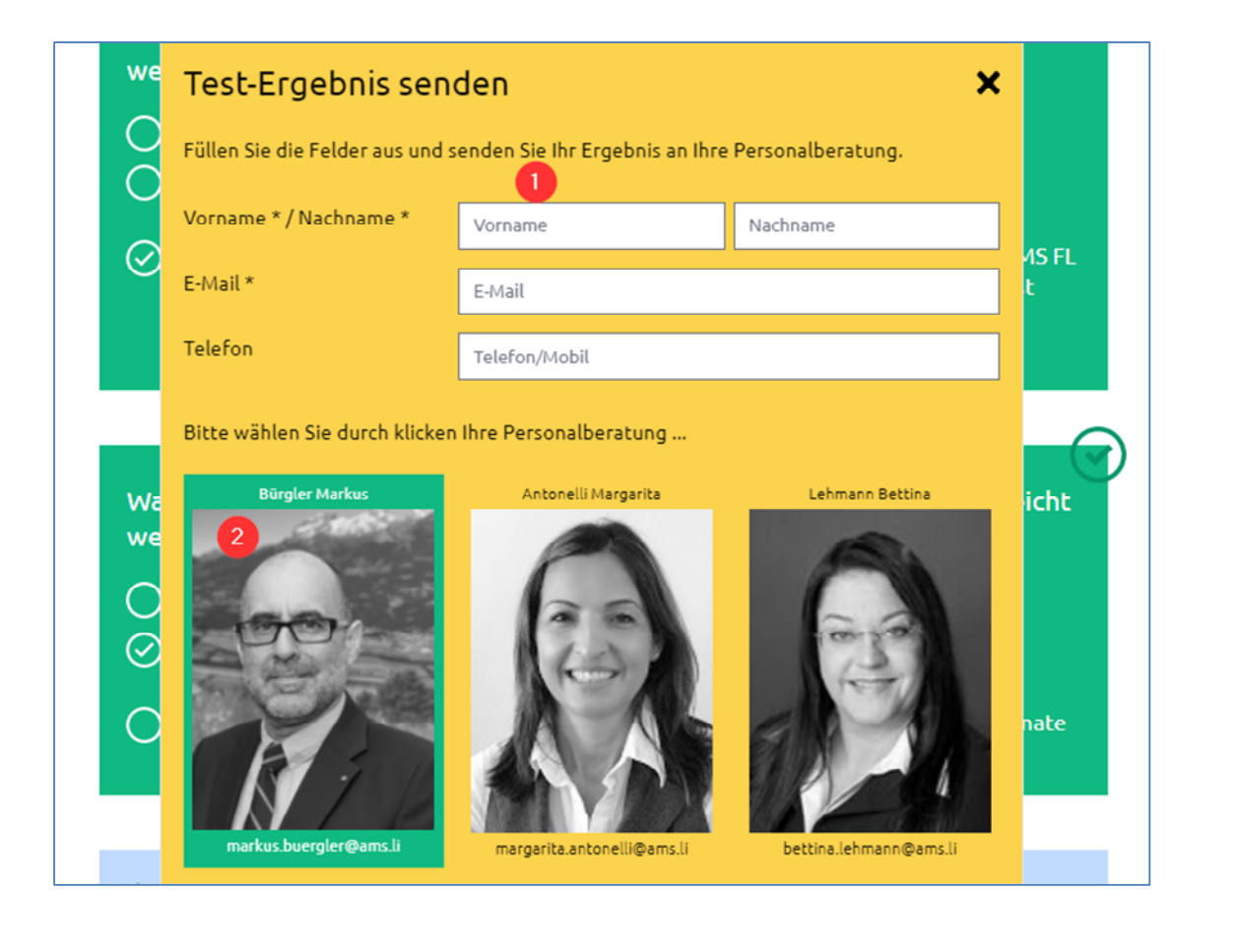

Mit den Absenden dieses Testergebnisses stimmen Sie zu, dass wir Ihre Daten für den Zeitraum der Weiterleitung kurzzeitig speichern.

Ergebnis senden

3